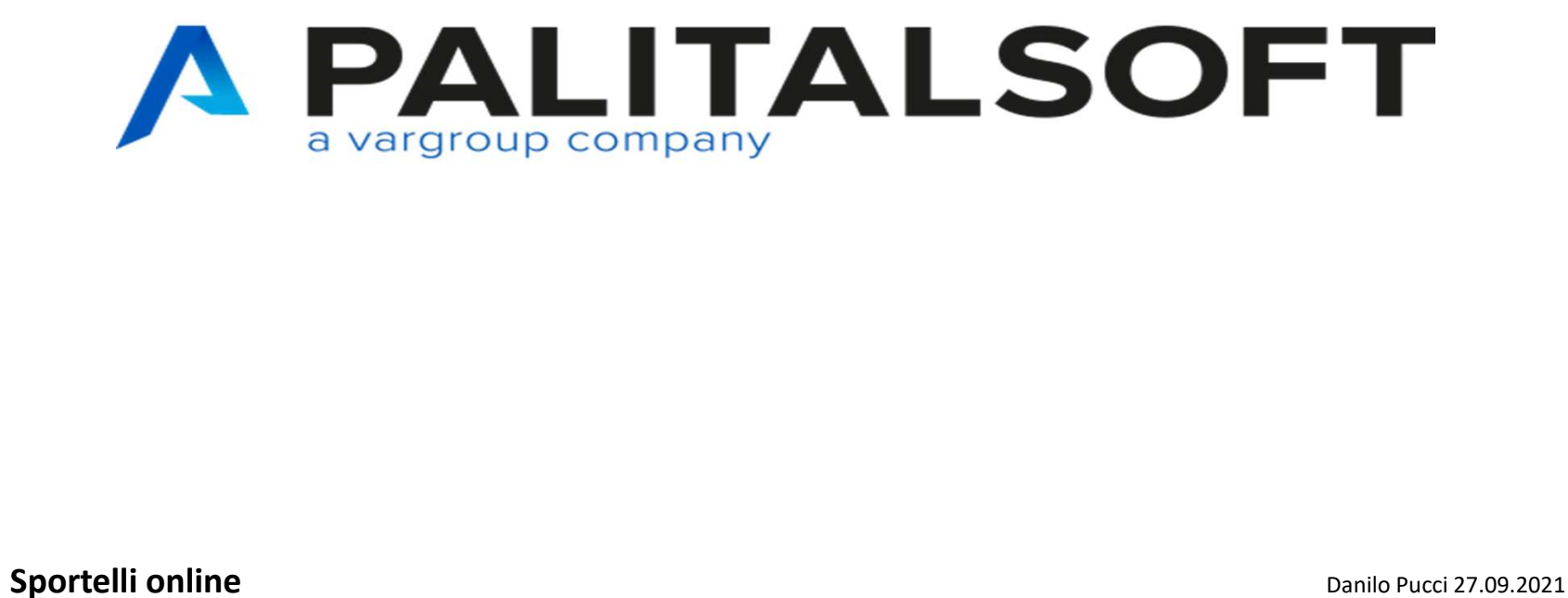

## Gestione Gruppi Profilo utente

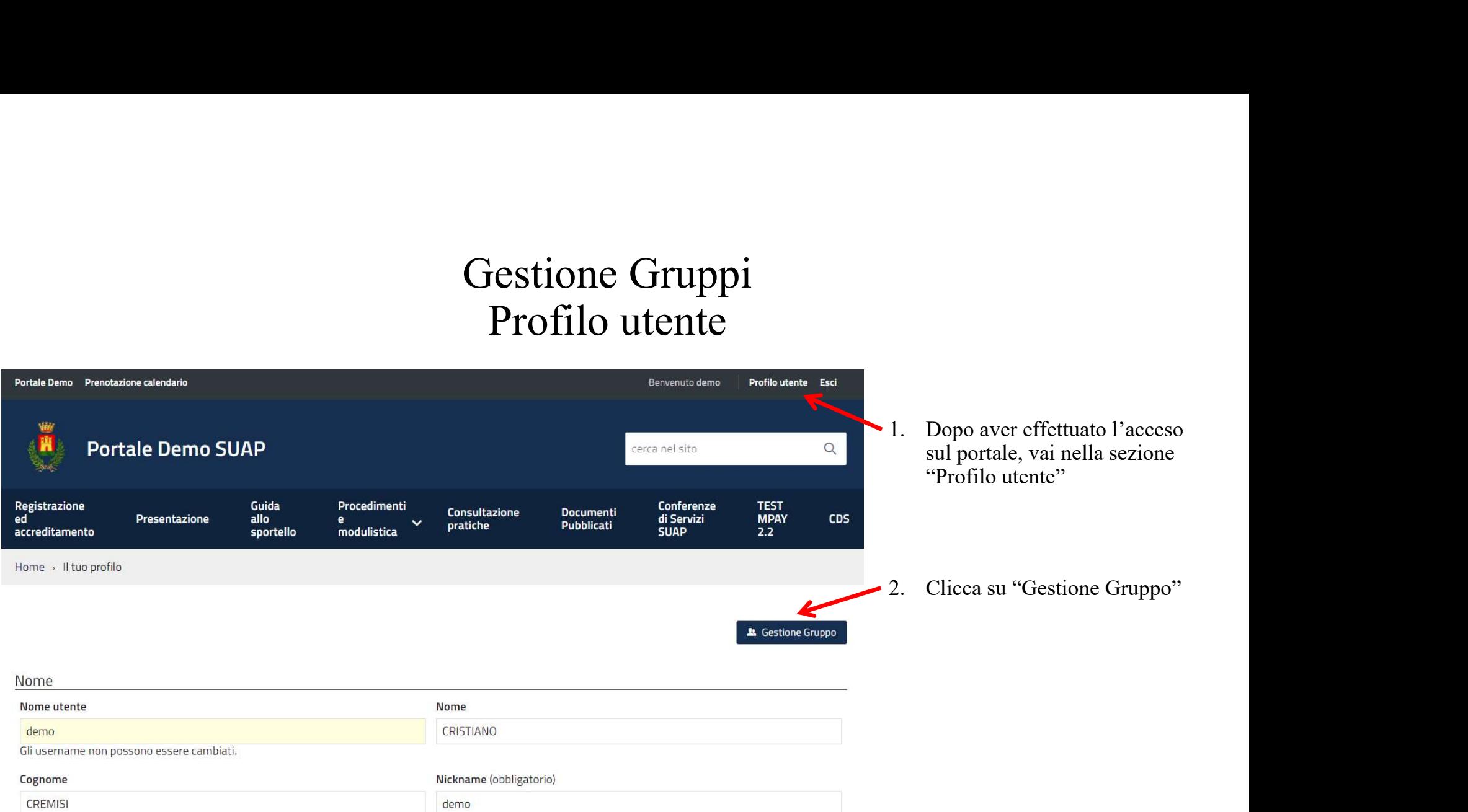

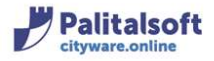

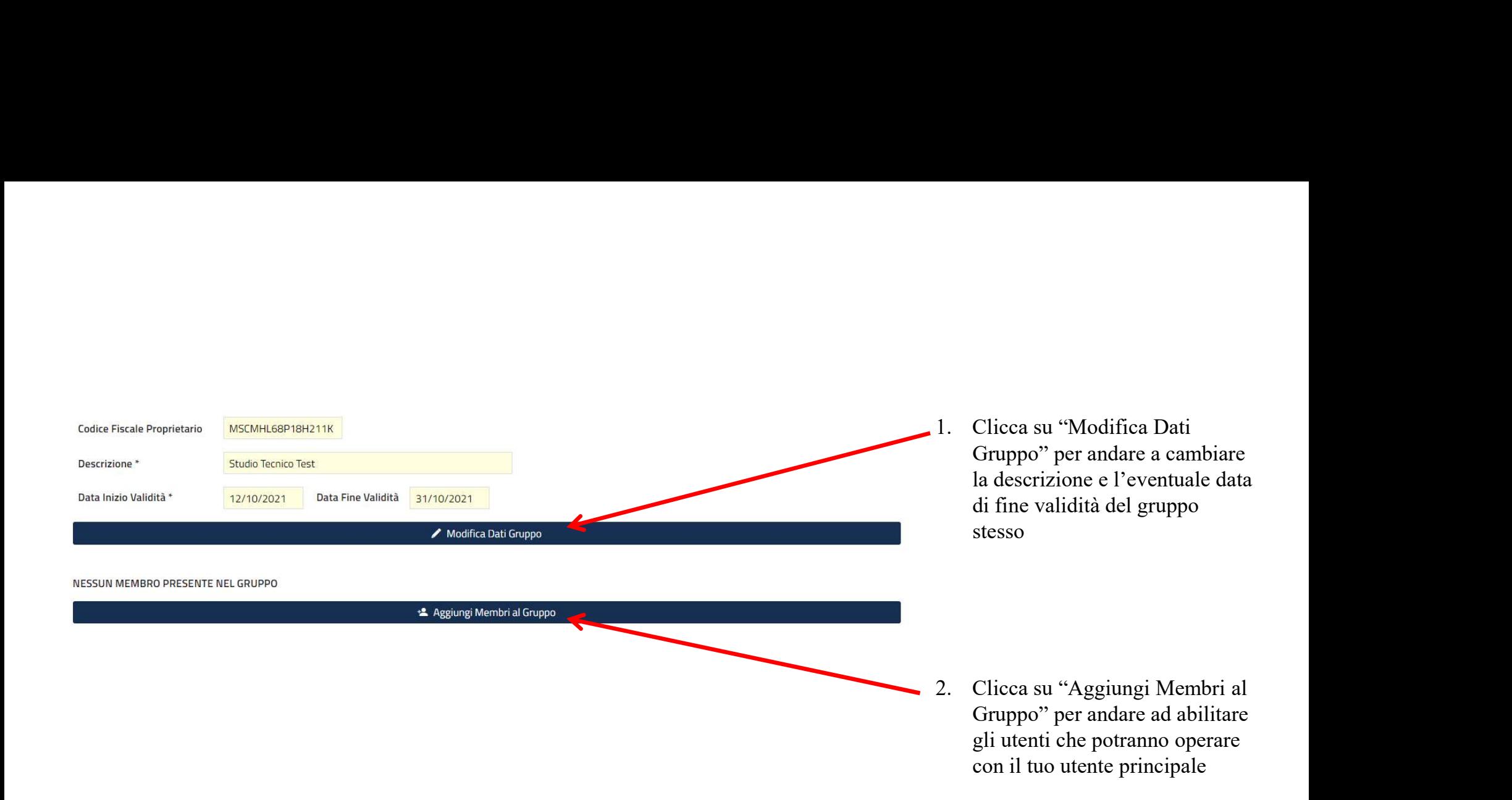

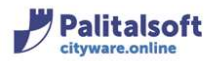

## Modifica dati del gruppo

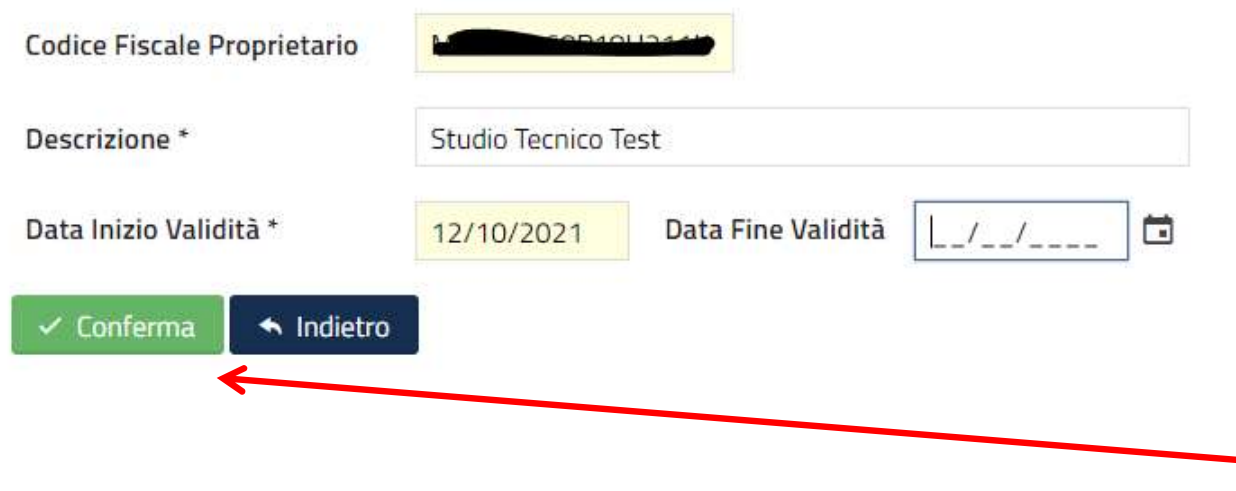

- 1. In "Modifica dati del<br>gruppo" puoi andare a<br>modificare la descrizione ed<br>inserire una data eventuale<br>di fine validità del gruppo gruppo" puoi andare a modificare la descrizione ed inserire una data eventuale di fine validità del gruppo stesso. Il Codice Fiscale Proprietario (ossia il codice fiscale o partita iva dell'utente principale) e la Data di Inizio Validità sono inseriti automaticamente e non sono modificabili. 1. In "Modifica dati del<br>gruppo" puoi andare a<br>modificare la descrizione ed<br>inserire una data eventuale<br>di fine validità del gruppo<br>stesso.<br>Il Codice Fiscale<br>Proprietario (ossia il codice<br>fiscale o partita iva<br>dell'utente
- "Conferma"

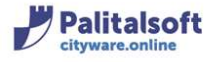

## Si sta aggiungendo un membro nel Gruppo: Studio Tecnico Test

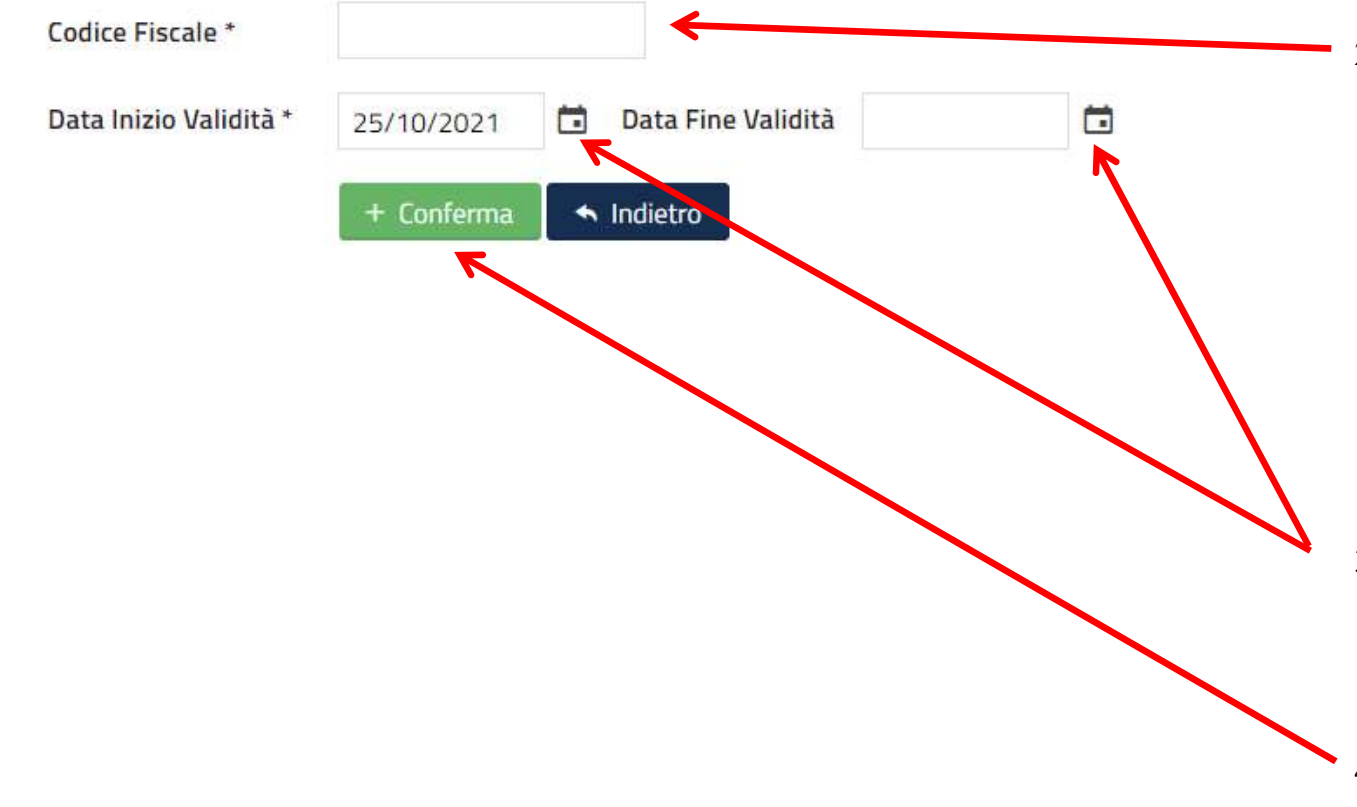

litalsoft

- 1. In "Aggiungi Membri al Gruppo"<br>puoi andare ad inserire o modificare<br>gli utenti che abiliterai ad operare con<br>il tuo utente principale puoi andare ad inserire o modificare gli utenti che abiliterai ad operare con il tuo utente principale
- 2. Inserisci il Codice Fiscale dell'utente dell'utente dell'utente dell'utente dell'utente che devi abilitare (se nell'utente che devi abilitare (se nell'utente principale avevi indicato la partita iva del tuo studio, in q che devi abilitare (se nell'utente principale avevi indicato la partita iva del tuo studio, in questo campo puoi andare ad indicare il tuo codice fiscale in modo da gestire il tuo utente anche accedendo con il tuo SPID). gli utenti che abiliterai ad operare con<br>il tuo utente principale<br>2. Inserisci il Codice Fiscale dell'utente<br>che devi abilitare (se nell'utente<br>principale avevi indicato la partita iva<br>del tuo studio, in questo campo puoi<br> che devi abilitare (se nell'utente<br>principale avevi indicato la partita iva<br>del tuo studio, in questo campo puoi<br>andare ad indicare il tuo codice<br>fiscale in modo da gestire il tuo<br>utente anche accedendo con il tuo<br>SPID).<br>A

ATTENZIONE: Inserendo un codice fiscale errato l'utente che abiliterai non potrà accedere al gruppo.

- abilitazione per l'utente ed eventualmente una data di fine validità
- "Conferma"

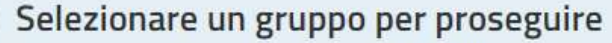

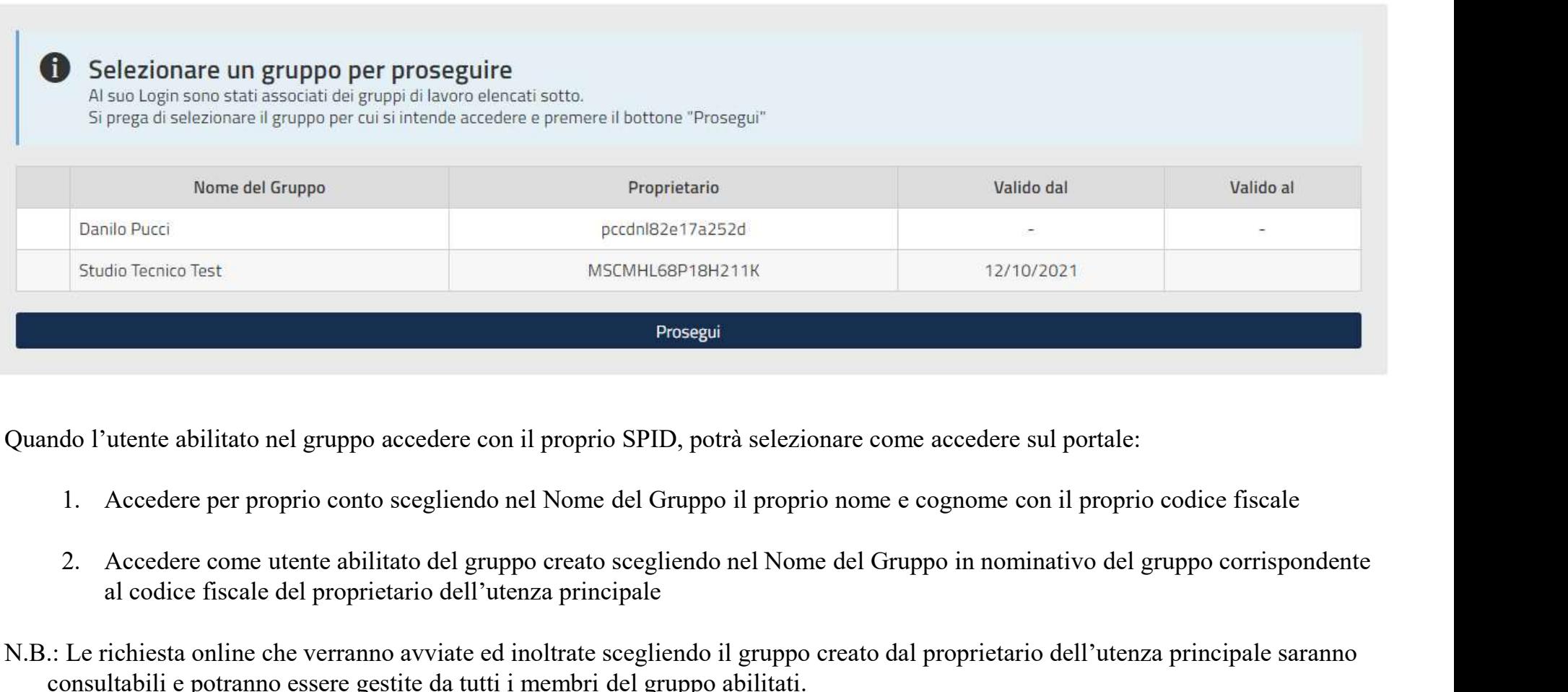

Quando l'utente abilitato nel gruppo accedere con il proprio SPID, potrà selezionare come accedere sul portale:

- 
- al codice fiscale del proprietario dell'utenza principale
- N.B.: Le richiesta online che verranno avviate ed inoltrate scegliendo il gruppo creato dal proprietario dell'utenza principale saranno consultabili e potranno essere gestite da tutti i membri del gruppo abilitati.

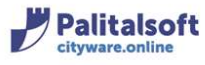